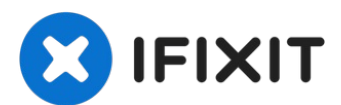

# **Texas Instruments TI-Nspire CX Defective Button Repair**

Sometimes corrosion can form inside the buttons...

Written By: trogfield

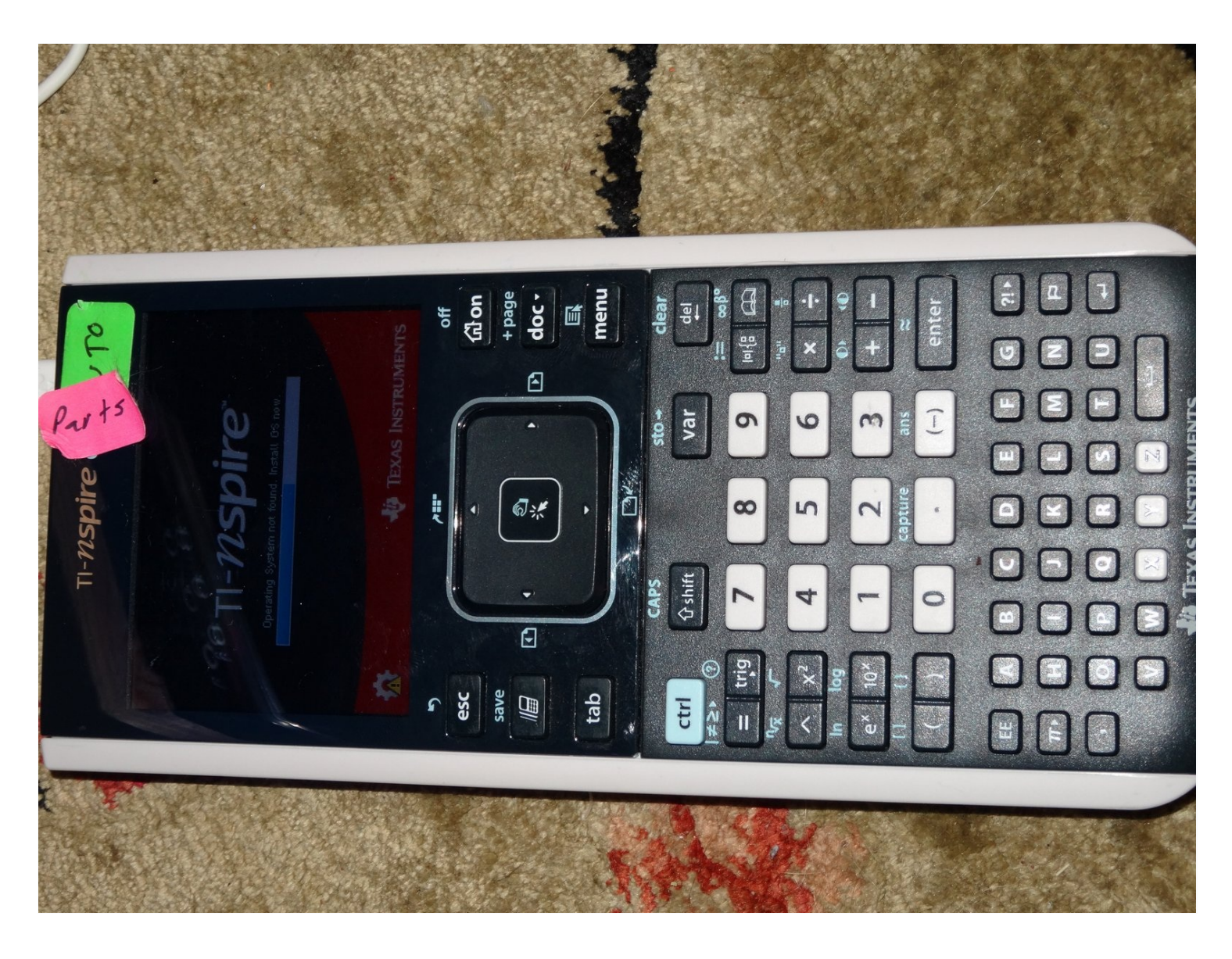

## **INTRODUCTION**

Sometimes corrosion can form inside the buttons of a TI-Nspire CX calculator, causing them to stop working correctly. This guide will show you how to disassemble the calculator and clean the problematic buttons, which should help solve the problem.

# **TOOLS:**

64 Bit [Driver](https://www.ifixit.com/products/mako-driver-kit-64-precision-bits) Kit (1)

## **Step 1 — Texas Instruments TI-Nspire CX Defective Button Repair**

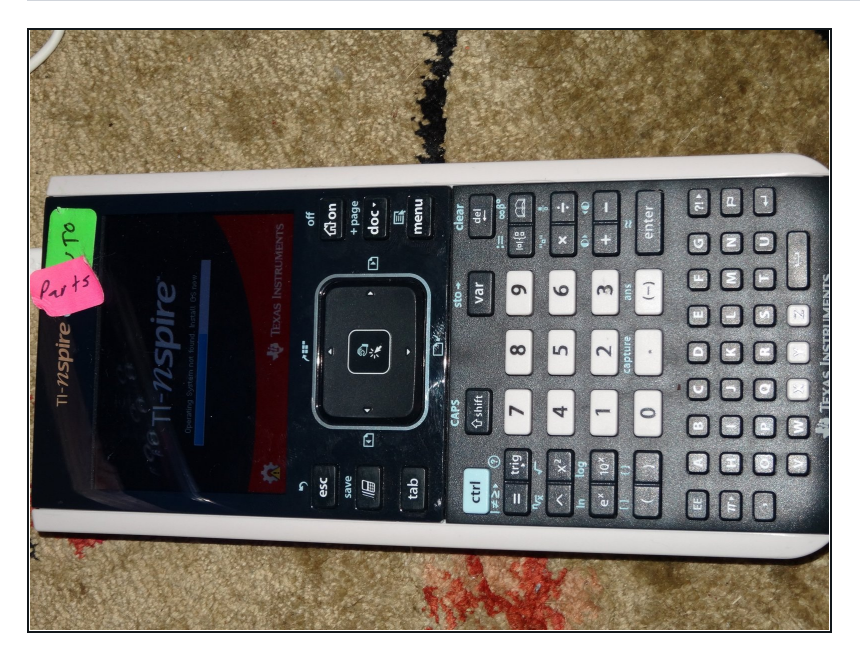

Power down the calculator with the OFF function.

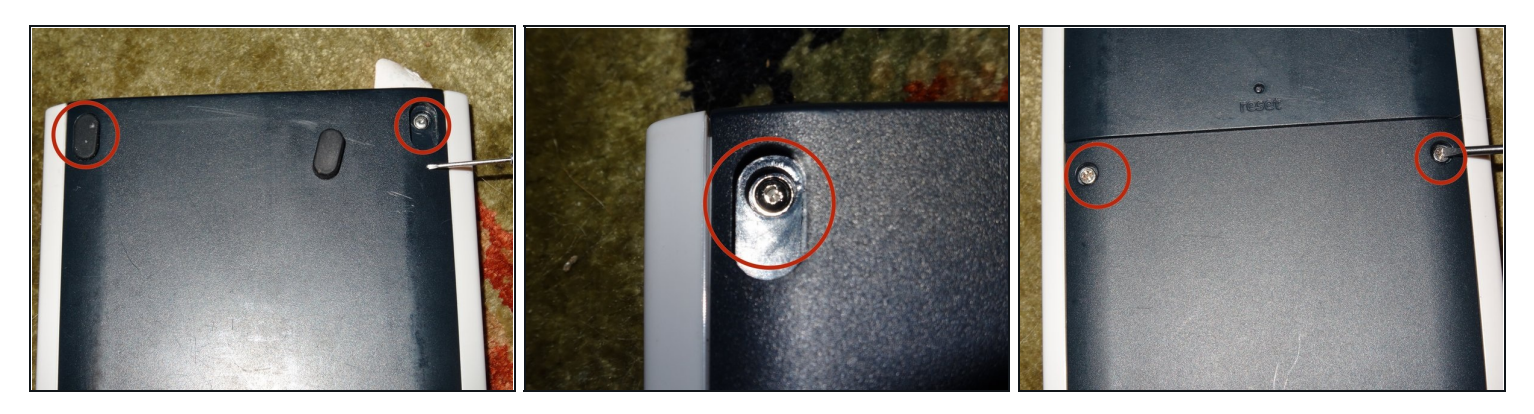

- Remove the feet from the top of the calculator to reveal the top clutch screws.
- Unscrew the clutch screws, the torx bottom screws, and the battery drawer screws. Use a 1mm flathead screwdriver for the clutch screws.
- You will need to switch your screwdriver bit for the torx screws. Be careful not to strip the screws.

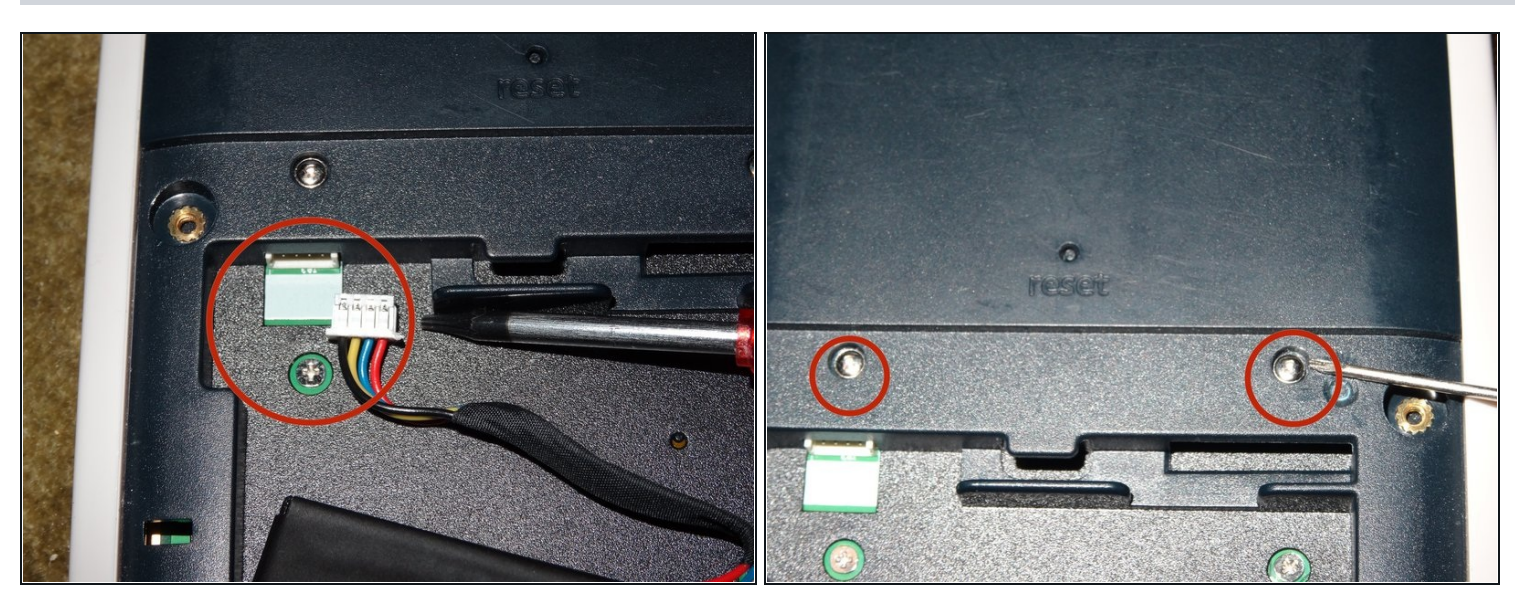

- Disconnect the power cable in the battery case.
- $\circled{1}$  Pulling the cable out by hand is best. The plastic is delicate, so use pliers only if the adapter is stuck.
- Unscrew the two clutch screws above the battery case, using the 1mm flathead screwdriver.

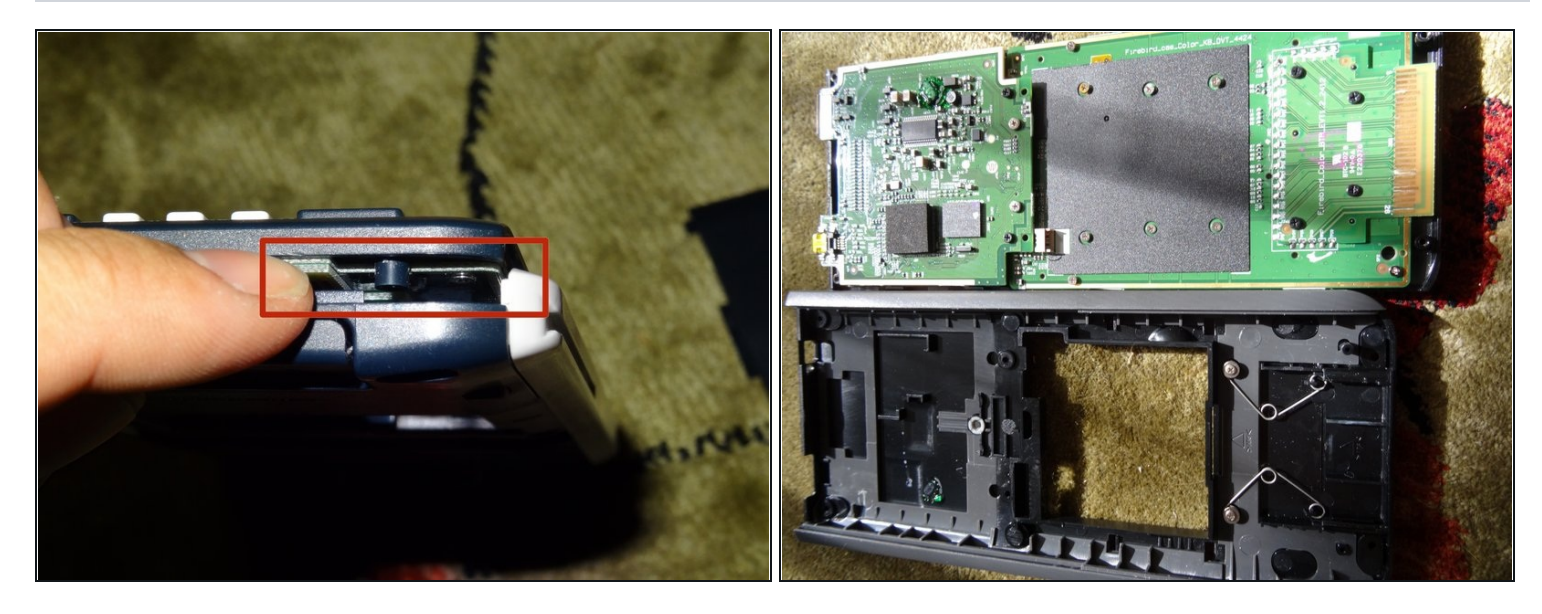

- Remove the front panel by loosening all around the edges, then carefully pulling the  $\bullet$ panel loose.
- While removing the panel, several buttons may come loose. Be sure to have a clear work surface to catch them.
- You do not need much force to remove the panel. Your fingers are usually enough, but if you have trouble use the spudger.

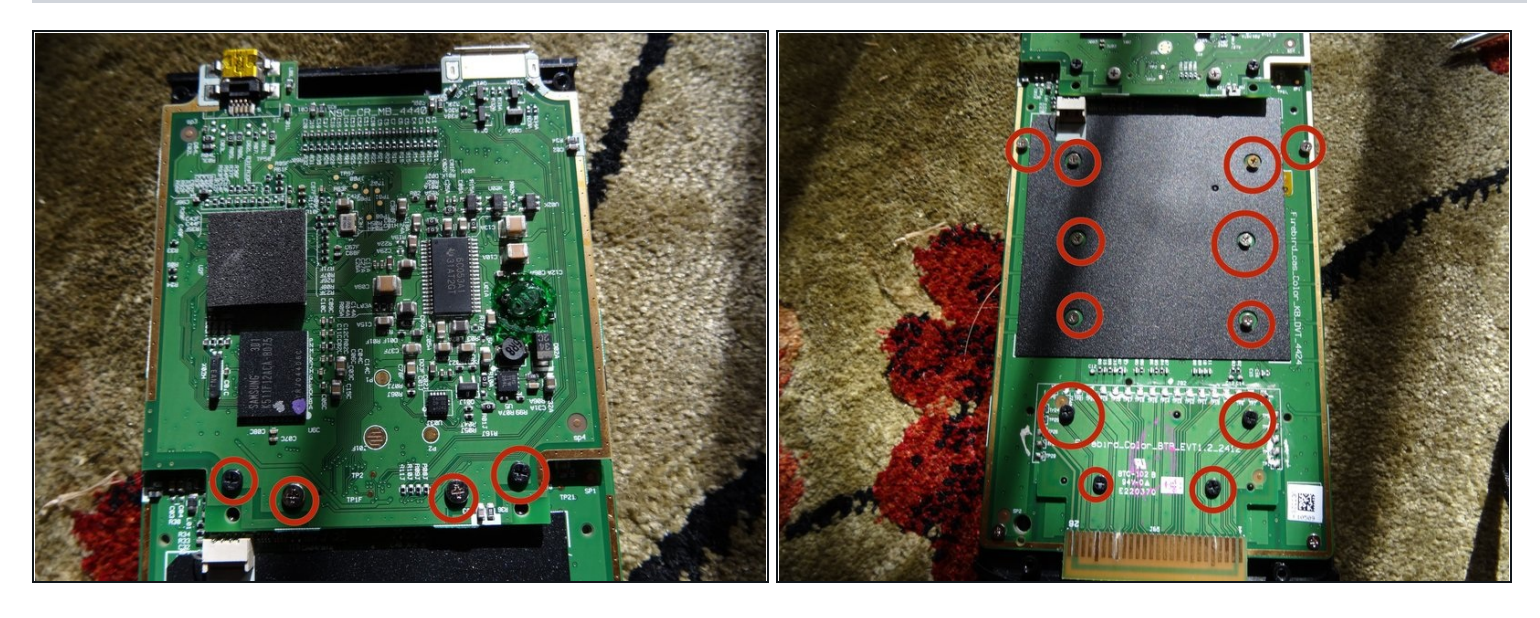

- Unscrew the sixteen screws circled in the pictures. C
- $\widehat{\mathbb{G}}$  Four of these screws are around the connector, while the other twelve are on the circuit board itself.

# **Step 6**

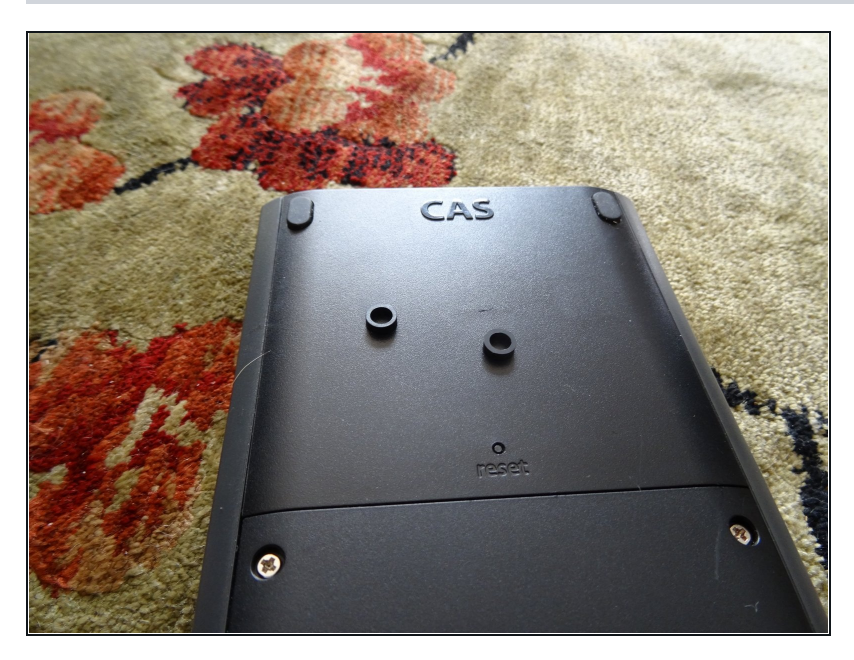

The internal spacers may fall out while you are working. Make sure to put them somewhere safe.

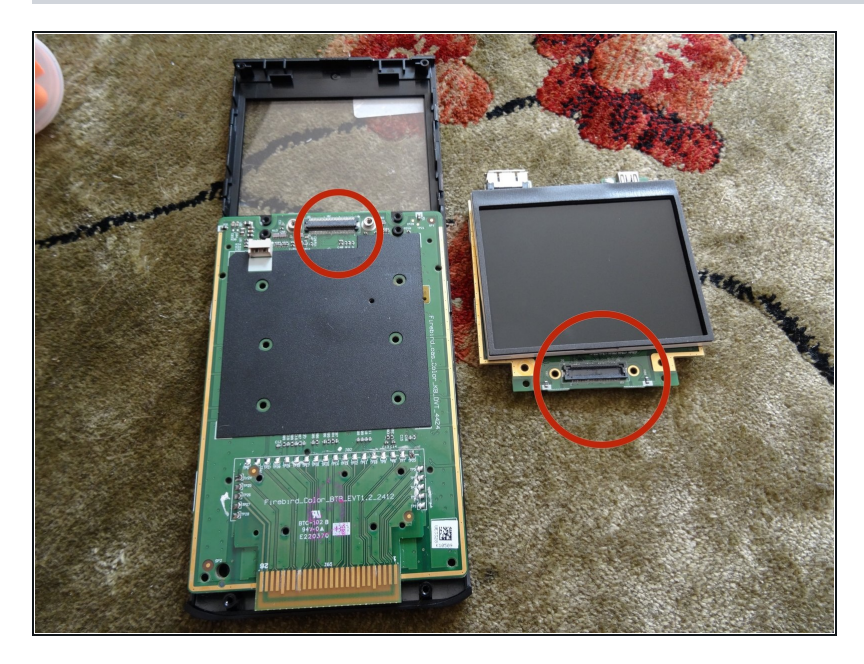

- Pull the top circuit board and the screen off. You should not need much force to undo the connector between them.
- Although your calculator is in several pieces now, do not worry. There is little chance of causing damage.

## **Step 8**

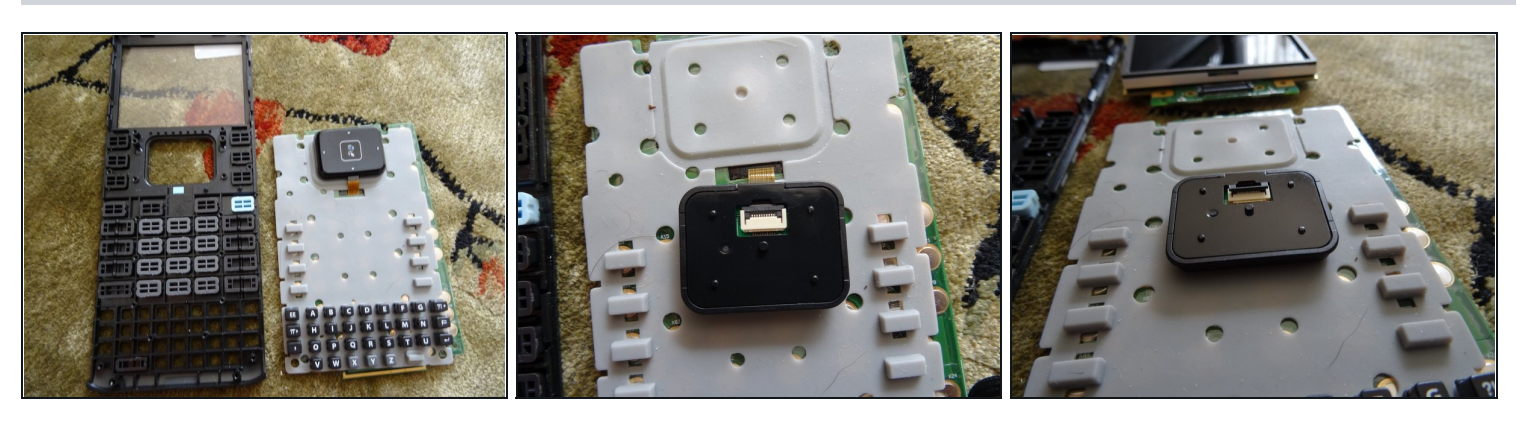

Take the keyboard off. The buttons will fall out now, so take care to put them  $\bullet$ somewhere safe.

## $\overline{\mathcal{B}}$  Be careful not to lose any of the buttons.

Take the mouse flex cable off, otherwise it will dangle. Flip up the tab.

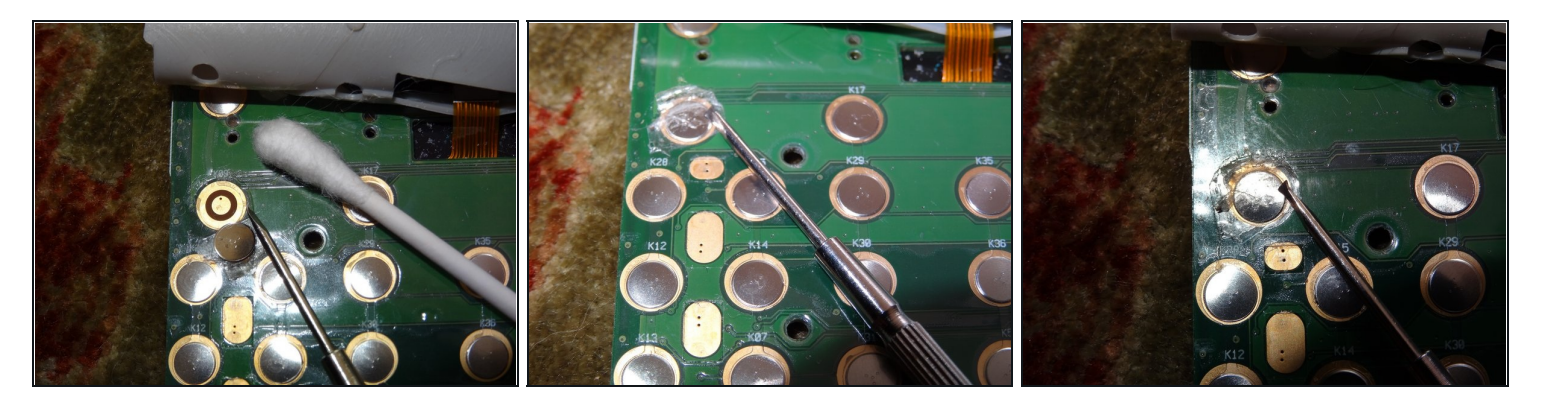

- On the circuit board, cut around the failing button with a safety knife. Once it is loose, peel it off delicately with a screwdriver or [tweezers.](https://www.ifixit.com/products/tweezers)
- Clean the button with rubbing alcohol.
- $\bigoplus$  Be careful not to dig into the circuit board with the knife. This could seriously damage your calculator!
- Place the button back on the circuit board, then use a small amount of adhesive tape to reattach it.

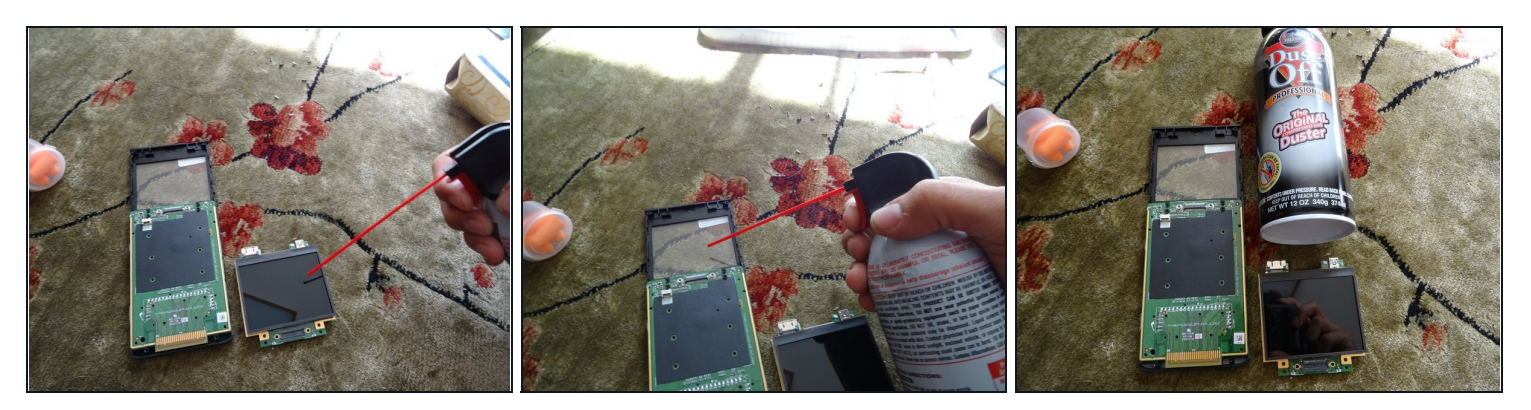

- [Optional] Clean the screen with compressed air.
- $\textcircled{1}$  This does not help with the button problem, but is good maintenance practice while the calculator is disassembled.
- Rubbing alcohol may be used instead.

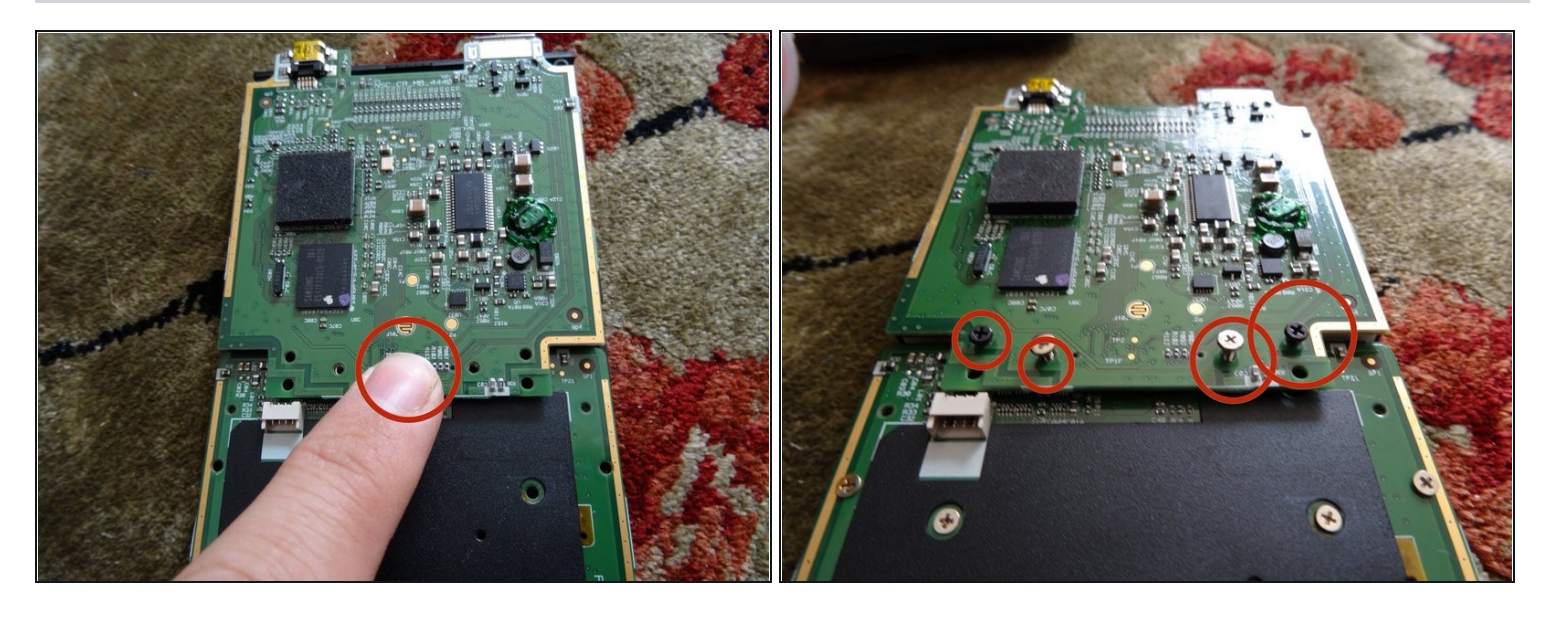

Put the circuit board and the screen back together. Then press the connector into place.  $\bullet$  $\overline{\textcircled{\i}}$  You may need to gently move the circuit board with your finger until the docks match.

**A** BEFORE PROCEEDING, power on the calculator and check that the problem button works.

Set the four screws that were near the connector back in their holes.

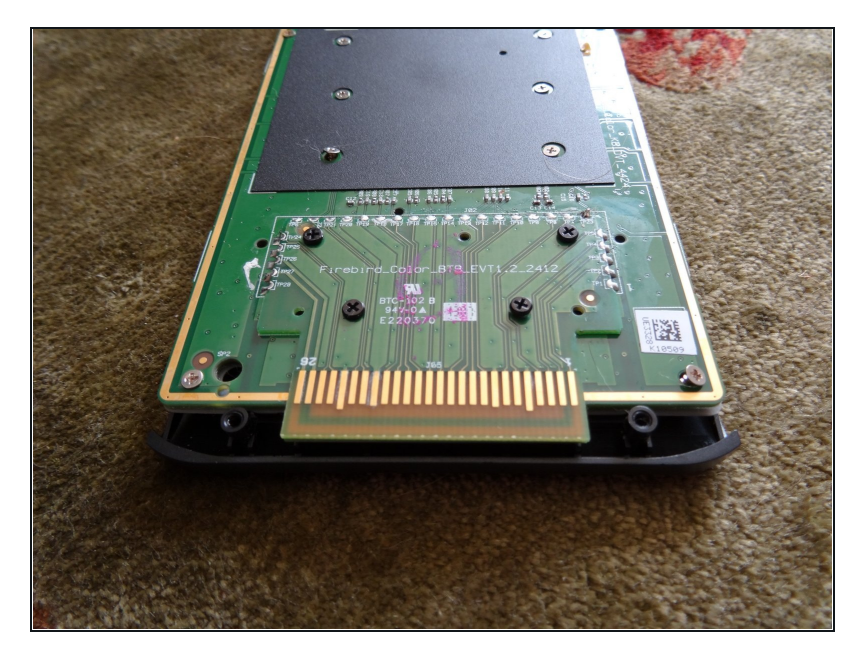

- Drop the other twelve circuit board screws in their holes. Once all sixteen are in place, tighten them carefully.
- Reassemble the remaining components.

To reassemble your device, follow these instructions in reverse order.